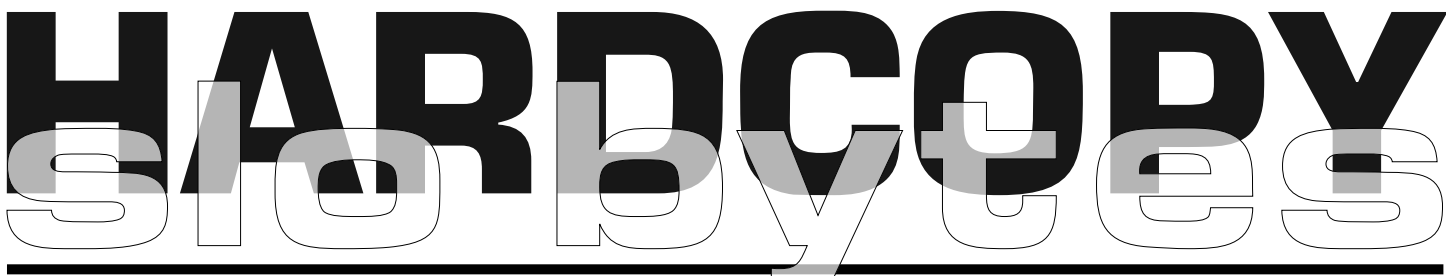

www.thegrid.net/slobytes

a publication of the san luis obispo pcug vol. 15 • no. 9 • september 1999

#### what's new AUGUST MEETING REPORT by lach macdonald

IN KEEPING WITH THE LOW STAN-DARDS OF CONTEMPORARY JOUR-NALISM (compared, for example, to the 1950s when I was a young correspondent for Associated Press), I will undertake to report on a meeting I did not attend, paraphrase quotes from people to whom I did not speak, and describe things I did not see. Perhaps this remote reporting will qualify me to go on broadcast TV where such things are a daily occurrence.

The meeting attendance was good for the summer dog days, with 62 at the general session and 20+ enjoying Bob Hunt's SIG on Windows98 and related topics. Bob described the use of the bootlog.txt system and showed how and why one would modify the msdos.sys and system configuration. Cliff Buttschardt reported on the board meeting: a spare bulb for the projector will be purchased, at a cost of \$300. Alan Raul will replace Debi Schmitt as membership chair. The board approved the idea of holding a combined meeting of area computer groups, from Santa Maria to Cambria. The purpose would be to offer a beginners SIG to all members. If you know of a computer group that should be contacted, please notify Alan. The item of the rental of the club's projector again was brought up. It was concluded that it could be rented only if a board member were to transport, operate and assure safety of the unit. This to be on a trial case by case basis.

George Campbell not only fielded many questions with the opening session, but summarized his topic

## a message from the president by ray miklas

I WOULD LIKE TO INFORM ALL that because of illness and passing of Debi's Mother, Debi Schmitt has resigned as the Chairman of the Membership Committee. In behalf of SLO Bytes, I would like to thank Debi for volunteering and serving SLO Bytes since the beginning of 1999 and extend our deepest sympathy to Debi and her family in this time of sorrow.

As of 1 August 1999, Alan Raul has accepted to serve as the Membership Committee Chair and will continue to serve as Publicity coordinator in that committee. Thank you Alan.

On 8/6/99 I have ordered a replacement (spare) bulb for our projector. The cost of the bulb was \$310.94 (total) which depletes our Projector Fund.

Since we do not anticipate any further need to collect funds for the Projector Fund, we shall retire the fund.

# CLUB CALENDAR

## september 5

TERI WINGATE, Revenue Officer with the Internal Revenue Service, is their e-file Coordinator for the San Luis Obispo & North Santa Barbara Counties. If you've ever thought of filing your income tax electronically, then you should attend this meeting.

## in this issue…

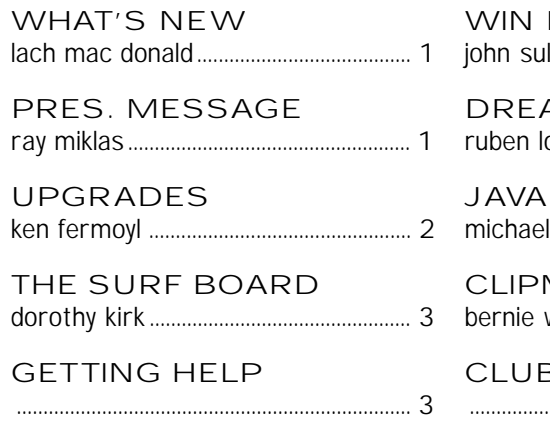

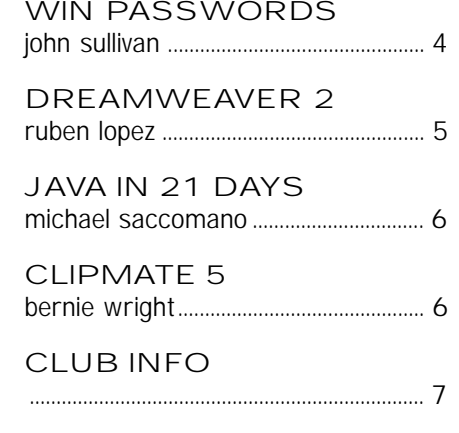

### upgrades that make sense: adding drive storage space by ken fermoyle

[Reprinted from April 1999 Issue of The PCoCk, PC User's Group of Colorado]

Author's Note: This article was half complete when I began hearing reports of mysterious problems affecting some Ultra DMA (also called ATA, Fast ATA, EIDE or DMA/3 3) hard drives. The number of incidents was small, but not insignificant, so I felt I needed to investigate. See results in accompanying sidebar. If you have direct knowledge of any such problems, please e-mail me the details at kfermoyle@earthlink.net. I will report new information in future articles.

WOMEN SAY: "YOU CAN'T BE TOO THIN, TOO RICH, OR HAVE TOO MANY SILK BLOUSES." A computer corollary might be that a system can't be too fast, have too much RAM or too much hard disk capacity.

One could argue the first premise in both cases. Being too thin might mean anorexia, which isn't good, and a computer can have a faster, more expensive CPU (central processing unit) than its owner needs. There can be no argument, however, that you no longer need to be rich to afford lots of RAM and drive storage space. (I haven't priced silk blouses lately.)

The entry level for RAM now is 32MB and many new machines offer 64MB. Going to 128MB or more may be indicated for servers or some high-end tasks, but is probably overkill for most of us right now.

Running out of storage space often is one of the first limitations you run into with an older computer, especially in these days of ever-bigger software programs. Fortunately, remedies today are easy, inexpensive and varied:

- Large-capacity Ultra DMA (Direct Memory Access) drives can replace, or be used in addition to, existing hard drives in many computers.
- SCSI (Small Computer Systems Interface) hard drives are expensive, very fast, come in many varieties. but require a special interface board.
- Removable-cartridge Zip and Jaz drives from Iomega can be mounted internally or externally (connected through a parallel port).
- High-capacity drive, such as the 120MB Super Drive, can replace traditional 3.5-inch floppy drives,
- CD-RW (rewriteable compact disk drives) are coming on the scene but are still pricey.

All have good and bad points. Ultra DMA drives these days provide huge capacities, are inexpensive (as little as 5 to 10 cents per megabyte), generally easy to install and are as fast as some SCSI drives. They double disk read and write speeds of earlier DMA drives from 16.6MB per second to 33.3MB/sec. (Some UDMA drives that support 66.6MB/sec are coming, may be available by the time you read this; they require an 80-p in cable instead of the 40-pin cable standard for 33MB/sec drives. The two cables are pin-compatible, but the 80-pin version has added ground wires to reduce crosstalk.) UDMA also allows data transfers to take place with very little CPU involvement, which can mean better overall system performance.

A very few UDMA drives have had problems (see "Problems Afflict Some UDMA Hard Drives" and buyers should be aware of a few cautions, but I believe they are the best current choices for mass storage in typical home or small office systems.

SCSI drives come in a bewildering number of categories: Wide, Fast-Wide, Ultra Wide and the latest. Ultra 2 LVD (Low Voltage Differential). They need SCSI boards of varying types (and prices) to provide maximum performance. Frankly, I feel that SCSI drive s are great for servers, serious game-players, multimedia or high-end graphics work and heavy-duty publishing or video editing, but not necessary for most "grass-roots" users.

They cost a lot: 50% to 100% or more than Ultra DMA drives of similar capacity. (One big computer chain store near me recently sold an 8.4GB Maxtor UDMA drive for \$179, while a no-name Ultra Wide SCSI drive went for \$299. Both were "bare drive only" prices so you would have to add the cost of a SCSI

board unless you already had one.) And a SCSI drive may not be noticeably faster for the work most of us do most of the time.

Removable cartridge drives appear to be losing ground. Syquest apparently went belly-up late last year and Iomega's profits were down in 1998. Cartridges are not cheap and they are slower than UDMA drives. High-Capacity Floppy drives and media cost about the same but have the advantage of backward compatibility (i.e. they read and write to traditional 3.5-inch floppy diskettes). CD-R/DVD drives may be a better choice as prices drop, but let\rquote s leave them for a future column when they have achieved a more mainstream status.

How about the UDMA drive cautions mentioned above? First, read ads carefully. Drives advertised as "OEM" or "bare drive only," common practice for some large chain retailers (e.g. Fry's Electronics), normally don't include any cables, instructions, software (drivers and utilities) or mounting hardware. The latter come in full retail packages, which typically cost about \$30-\$40 more.

You can usually download drivers and utilities from the drive maker's Website but unless you're comfortable dealing with hardware and have some know-how, the retail package is your best bet. The instructions and installation utility alone can be invaluable. If installing hardware is scary for you, ask about having the drive installed or seek help from a knowledgeable User Group member. I have found that utilities such as Seagate's DiscWizard make installation virtually painless IF you follow the directions!

If you have a computer built in 1997 or before, its BIOS likely won't support a UDMA drive larger than 8.4GB; most systems built after about mid-1998 include such support. OnTrack's Disk Manager may correct this, but the easiest way to avoid problems with older computers is to go no larger than 8.4GB. Also, if you run a WinTel system without Windows 95 OSR2.x or Win98 with FAT32, you must divide the drive into partitions of no more than 2.1GB. PartitionMagic from PowerQuest is the best tool for this job.

page 2 HARDCOPY September 1999 CONTINUED ON PAGE 5

### the surf board by dorothy kirk, ibm/pcug redding, kirk@snowcrest.net

PREPARING FOR THIS MONTH'S ARTICLE HAS BEEN FRUSTRATING and challenging. I decided to review browsers with an emphasis on personalizing them. Before I was through I found all kinds of browsers, some very large and some very small. I will list them all below; they are all accessed at www.cnet.com under the search for browsers, except as noted below. I have indicated a page number where it can be found because there are seven pages of browsers or browser related programs. I downloaded and installed six browsers on my computer and used them long enough to make some comments. Although I keep Netscape on my computer I do not use it often; I usually use NeoPlanet or IE Explorer. I will experiment with 1X Browser more because I liked what I saw. I also use Opera when I want to browse the internet fast. The difference in amount of space the browsers consume is surprising when they all offer basically the same thing.

#### BROWSERS YOU CAN PERSONALIZE TO SOME EXTENT:

CELLO ftp://ftp.law.cornell.edu/pub/LII/Cello/cello.zip-You can use your won home page as a start page. This is a full figured browser that can be text only or with graphics. It is configurable to your needs. It takes 909KB of disk space. Free.

1X BROWSER—You can use your own home page as your start page, but I found I like the one they used. It contains Finger to find other users on the Web, search tools, bookmarks, a utility for correcting your PC Clock, keeps track of time used on modem, and, best of all, it has a simple way to change the size of the screen font. Huge gives you 1/2 inch upper case and 1/4 inch lower case - a boon if your eyesight is poor. Demo. Uses 1.38 MB disk space. Page 1.

OPERA—This is probably the fastest of the browsers with the possible exception of 1X BROWSER. Opera does not have a facility for personalizing a startup page, but it is easily and fully configurable to your needs. Demo. Uses 2.06MB. Page 4.

NEOPLANET www.nelplanet.com-It is easy to personalize your own home page. I liked it the best of all the browsers. My home page includes weather reports, top news, business news, local California news by accessing eight large city newspapers, a local directory with ten categories, results of California lotteries, investment operations, specials to check out, new book releases, and 26 links—Whew! Free. Uses almost 3MB disk space.

IE EXPLORER—When you personalize this browser you can get weather for your zip code, special sites, best bet buys, tryouts, latest news, stock quotes, and 18 category links. There are many choices for your start page. Available on several pages on Cnet browsers depending on the version that you want. Free. Version 5.0 uses 7.59MB disk space.

NETSCAPE COMMUNICATOR OR NAVIGATOR—My personalized page on Netscape contains mail check, instant messenger, calendar, weather, stock quotes, top news stories, entertainment, links, offbeat news, top business and tech news, horoscope and six "find a" categories. There are more things available. Some versions free,

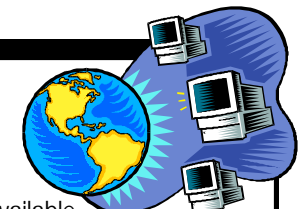

some demos. Available on several pages on Cnet browsers depending on the version that you want. My Communicator takes 9.84MB disk space; Navigator alone probably takes less.

#### OTHER BROWSERS:

The following were not reviewed or downloaded because they required you to sign on to a network, or they were a file beyond my expertise to install because it required a compiler, or I just plain did not understand it, or I just could not connect to the site.

AOL, COMPUSERVE, NETCOM and PRODIGY—I did not even try to look at. If you want to to try them they are easily found, especially AOL. Amen!

HOT JAVA—Text only. Free. Page 3.

CUSTOM BROWSER—As far as I could tell this is a browser to make a browser for your business. It's not free. Page 1.

LYNX—A text only browser. Free. Page3.

NCSA MOSAIC—Page 3.

SPRY MOSAIC—Page 4.

NETOMAT—Cnet considers this brow-ser to be both fascinating and exciting. Sometime when I have time I will try to figure out how to run it. If you do, please let me know how. Free. Page ?.

#### KIDS BROWSERS:

If you are interested in browsers geared to kids Cnet browsers has several that you may choose from.

# People Helping People

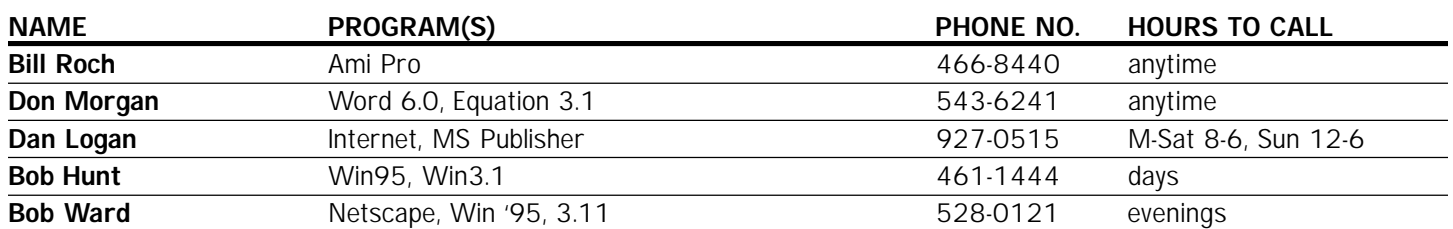

We could use some more volunteers here. If interested, contact Bob Ward!

# windows doesn't remember my password

by john sullivan, the bug report, gsbug, inc. 7/99

THIS IS A PROBLEM THAT KEEPS POPPING UP at the Club's SIG meetings, and even though a number of people have written about it in the past, members are still having trouble with it. Mostly people complain that Windows 95 won't remember their password when they try to connect to the Internet. Either the check box where you check "remember my password" is ghosted out and you can't select it, or it's available and you check it, but Windows forgets anyway!

Well, Windows 95 rev. B and 98 don't have this problem, (unless you've modified them). But not everybody wants to spend the money for a newer version of Windows when they've already got Windows 95 running ok for everything else.

So, if you've got Windows 95 and want to stick with it, there are a few things you can do, one of which should solve your problem. They may not make sense to you, but do them anyway, and let me know if they don't work.

1) Make sure you have an icon for "Network Neighborhood" on your desktop (your main screen). If you never installed it, or if you've deleted it, Windows 95 won't remember your password. Although you may think of a "network" as something business people have at work, Windows 95 considers the Internet a type of dial-up network; therefore the name "Dial Up Networking". In order for Windows 95 to remember your password, you have to have Network Neighborhood installed.

To install it, click on the "Start" button, then select "Settings", then "Control Panel". When the Control Panel window opens, double click on the "Network" icon. In the Network window that opens, you'll probably not find a listing for "Client for Microsoft Networks", so you'll have to Add it. Click on the "Add..." button, and in the next window that opens, select "Client", then click on "Add" again. In the next window, click on "Microsoft" on the left side, and click on "Client for Microsoft Networks" on the right side. Click on OK, and it should take you back to the Networks window, and you should see "Client for Microsoft Networks" listed in the box. Click on OK again to exit.

You probably will have to reboot your computer, but when you do, you should have the Network Neighborhood icon on your main desktop screen, and Windows 95 should remember your Dial Up password from now on.

2) If you have the Network Neighborhood icon on your desktop, but Windows 95 still doesn't remember your password when you use Dial Up Networking to get on the Internet, you have a different problem. Way back when you first installed Windows 95, it opened a window asking you to enter a username and a password. This is your "Windows password", and can be the same as your internet password, or can be different. When you saw this, if you just clicked on "Cancel" instead of entering a password, Windows doesn't properly open the Password File, and so it can't access your passwords. When you start Windows, it asks you to enter a password and you don't want to, so you click on Cancel and the mess repeats itself.

If you don't want to use a password just to open Windows, you need to make a "Null" password, and Windows won't ask you for it each time. Click on the "Start" button, and you should see a listing for "Log Off John", or whatever your name is. If it's not your name, don't worry, we're going to fix that. Windows will ask you if you're sure, so click on OK.

Now Windows will restart and open the "Enter Windows Password" box. It will show the name of the last user; if it's not your name you can change it now. Just move the mouse cursor (arrow) up to the box next to "User name" and click in it, and delete the name in it. Then type in your name.

Now the SECRET: Move down to the box next to "Password" and click in it once, and then hit the ENTER key on your keyboard. Then click on OK. Windows will make a "Null" password, and should not bother you with this login window again.

The next time you use Dial Up Networking to get on the Internet, you'll have to type in the password you use to connect to your service, but from then on Windows should remember it.

3) If neither of these tips works for you, get onto the Internet any way you can and go to: http://support. microsoft.com/support/kb/articles/q148/9/25.asp and http:// support. microsoft.com/support/kb/ articles/0137/3/61.asp and see if one of these articles helps you. Good luck!

#### WHAT'S NEW

continued from page 1

neatly in his handout, which is supposed to appear elsewhere in this newsletter, according to an informed source. At the General Session Chad Dodd did a great job of winging his talk without the aid of his laptop. Alan had purchased a new 25-foot shielded cable for the computer/projector link. Unfortunately, Chad's graphics system did not put out a signal strong enough to trigger the projector (Cliff's diagnosis). After a ten-minute delay of tinkering, Chad described the general system layout at Slonet, concentrating mostly on the hardware. He fielded a variety of questions on ISP (Slonet) operation. Chad, now in his twenties, started using computers when he was only 9 years old. He is self taught. The failure of the computer/projector link was later corrected by using a shorter cable. Chad volunteered to give us a talk on Linux sometime in the future. You must be present to partake of the random selection for hardware and software prizes. Ray said: "I gave away a 10 CD carrying case, Partition Magic 3.0, a graphic screen capture program, and one more program. Don't know who won those items. I believe that George Campbell brought them in." If you were there, you know who you are. Thanks to Ray Miklas, Cliff Buttschardt, Guy Kuncir for notes on the meeting, and George Campbell for his handout, and the prizes.

#### macromedia® dreamweaver 2 by ruben lopez, website design, 9/99 ruben4jc@snowcrest.net website@awwwsome.com

I USE MANY OF SOFTWARE TOOLS FOR WEB SITE DEVELOPMENT, and I am always on the lookout for new programs that will make my job easier. I have been hearing and reading good things about macromedia's® Dreamweaver 2, a WYSIWYG (What You See Is What You Get) HTML authoring tool, and recently I was able to get my hands on a copy and put it through it's paces. After all of the good press that this program was getting, I wanted to see if it lives up to what is being said about it.

As a WYSISYG editor, it is very nice and pretty easy to work with, once you get use to the floating toolbars, some of which are not dockable. I guess I'm old fashioned or maybe just well programmed by Redmond, but I am comfortable with menus and tool bars that are docked above (or at least to the side of) the work area, as it is with most PC applications. Dreamweaver's set up is a bit different, with palette toolbars that float on your screen, like when using an Apple Macintosh operating system, so PC users will need to make this slight adjustment. The workspace has a clean, open feel and allows the user, especially graphically oriented users, to jump right in and start creating visually. Just start typing, or use Insert from the menu bar to add tables, images, form elements, or even scripts and Java Applets. One of the floating toolbars, the Property inspector, shows the properties of the any element selected, and changing text properties is also accomplished in this toolbar. Using advanced techniques like Cascading Style Sheets (CSS), Dynamic HTML (DHTML), or Client-Side Scripting has been made easy, and a user can enter any of these without having to access the HTML code. For those who desire to write their own code, the HTML is never more than a click away. A small row of icons at the bottom of the workspace allows easy access to several features, such as the Styles palette, the timeline palette, and the page's HTML code. Clicking the HTML icon opens a window revealing the HTML, which can be edited within the window. The changes show up immediately in the visual window, and Dreamweaver can be easily configured to use an external editor. In fact, the product ships with two text-based HTML editors: Allaire's HomeSite 4.0 for PC's and BBEdit for Macs. Dreamweaver's Roundtrip HTML feature allows for easy editing of documents between outside editors and Dreamweaver, so code written outside of Dreamweaver will not be re-written when opened by Dreamweaver. The editor does very little re-writing of code and adds very little proprietary code, so your code remains as it is written. It is a big plus for Dreamweaver since many visual HTML editors are notorious for adding to and changing source code. Dreamweaver will provide visual warnings of tags that contain syntax errors, and you can use the Clean Up HTML command to improve your code. This feature removes empty or redundant tags, and can be customized to remove HTML comments or other specific tags. Dreamweaver can also be set to perform source code clean up whenever it opens a page, and can either correct the document by itself or simply show you any invalid tags. The Spell Checking command works nicely, as does the Replace feature, which can be applied to a single page, several pages, or your whole site.

One of my favorite features is the site management tool. When you're connected to your server, dual windows show both your local files and the server files. Those familiar with the Macintosh applet "Fetch" will immediately understand the "Get" and "Put" buttons, although Dreamweaver is far more advanced. Get a graphic view of your site's navigation or upload files (or your complete site) to your server easily. The user interface is quite intuitive, and includes highly usable features, like the ability to change a link throughout the whole site. You could even get rid of all of your other FTP programs and use Dreamweaver's site manager tool exclusively for uploading and downloading.

Dreamweaver is clearly one of the top web page creation tools on the

#### September 1999 HARDCOPY page 5

market with an abundance of features that make it highly customizable and functional. Included with the software is a valuable 300+ page handbook that covers Dreamweaver's features and includes tutorials for several web design features, such as creating tables, frames and styles and layers. Overall, Dreamweaver is a powerful tool, although I would like to be able to dock my toolbars. But that hardly takes away from its many features, and Dreamweaver is a web building tool I can easily recommend.

macromedia® Dreamweaver 2 System Requirements:

- Windows 95/98/NT 4.0
- 32MB RAM
- 20MB available disk space
- 256-color monitor capable of 800x600 resolution
- CD-ROM drive

macromedia, inc. 600 Townsend St. San Francisco, CA 94103 www.macromedia.com

## UPGRADES THAT MAKE SENSE

continued from page 2

Not so incidentally, hard drive manufacturers have some of the best, most helpful Websites around. Go to:

Seagate, www.seagate.com; Western Digital, www.wdc.com; Maxtor, www.maxtor.com; Quantum, www.quantum.com; IBM, www.storage.ibm.com/ hardsoft/diskdrdl.htm; or Fujitsu, www.fujitsu.com/harddisk.html.

Hope this helps you expand your computer horizons and gives you room to grow!

Copyright 1999 Ken Fermoyle, Fermoyle Publications

Ken's Korner, a syndicated monthly column, is available free to User Groups. To inquire about the column or permission to reprint this article, contact kfermoyle@earthlink.net

## teach yourself java 2 in 21 days by michael saccomano, sa internet marketing, 9/99

THE COVER QUOTES PC MAGAZINE as saying "If you get only one Java book, it should be Sams Teach Yourself Java in 21 Days." They're probably right (haven't read any other books on the subject). How could it not be, given the book is/has:

—Divided up into 21 (almost) bite size pieces - averaging only 26 relatively 'small print' pages per bite. (That comes out to over 550 pages NOT counting appendices) —Each subject attempts to present the information in a 'from basic to advanced' format. Generally yes, depending on whose definition of 'basic' you happen to use. —Lots of notes, tips, cautions, definitions of new terms, etc. All clearly identified so you can almost 'browse' the pages.

—Lots of real working code examples, all of which are available on the books web site for downloading, testing and tweaking. —Q&A's at the back of each section to highlight a few more items.

—AND most of all HUMOR! The authors start out lighthearted and keep it up.

Although they try to cover a wide range of readers, I wouldn't suggest the book (or even the subject) for the recreational reader. You do have to focus.

Along with the thorough teaching plan, there are several very complete appendices with lots of details on class libraries and other stuff you should only need very occasionally. But it's there, and nicely presented.

What I would like to see better identified is what items are Java 1.0, 1.2 and 2.0, since they admit that all popular browsers don't provide support much above 1.0.2. There is too great an opportunity to use this neat feature and then discover it doesn't work very many places. This is sometimes referred to as "Bleeding edge" programming,

Overall, a thorough, complete "tomb", perfect for those who really need in-depth information - or are a chronic insomniac.

BTW: If you haven't figured it out yet, Java is "a programming language that's wellsuited to designing software that works in conjunction with the Internet. It's also an object-oriented programming language making use of a methodology that is becoming increasingly useful in the world of software design. Additionally, it's a crossplatform language, which means its programs can be designed to run the same way on Microsoft Windows, Apple Macintosh, and most versions of UNIX, including Solaris. Java extends beyond desktops to run on devices such as televisions, wristwatches, and cellular phones."

> SAMS A Division of Macmillan Computer Publishing 201 West 103rd St. Indianapolis, IN 46290

## clipmate 5 by bernie wright, sbpcug, 6/99

THIS VERSION OPERATES IN WIN95/98/ NT4. Installation is the same as for most all other programs and as in the past versions, Thornsoft Development, Inc. knows how to create an effective program. It works as advertised. Upon launching, a miniature screen is displayed and is similar to version 4.0. If you have version 4, then there isn™t much differ-ence for this screen. The Delete, Print, Glue, Move clips, collections, and View a set of different collections are still there.

However, now there is a second screen called Clipmate Explorer. This is an expansion of the normal view and takes up a bit more screen real estate. Its appearance is much like the familiar Windows Explorer screen. The exception is that there are three windows now instead of two. The Tree on the left is the Collection Tree, (Various Collections would consist of Comic, Cars, Photos, and others). The Clip List is a list of clips within any collection and is located on the upper right. The Editing and Preview is just below the Clip List. Click on one of the text clips, and the contents of the file appear. and can be edited if desired. All clips in the current Collection are displayed in the Clip List.

The MS Clipboard runs parallel to ClipMate 5, so while you lose items in clipboard, they are retained in ClipMate ST. You decide if and when, to remove those items from it.

There is a Short Term (ST) and a Long Term (LT) selection. Short term is the catch-all from which you can select those items you would like to hold for a temporary time. What would this be? Well, since this gem works with the capture of Web pages as well, haven't you wished you had captured something you saw and wish you could recall where it was. Had you pressed the PrtSc key at any time, it would be there. (It is fast!) You can edit what has been captured off line, and then paste it into a LT area for safekeeping.

Some days later, you may have a use for something within the LT. It has a unlimited selection of Collections. Every clip is assigned an Icon, which helps define which format is present in the clip item. How about thumbnails of text or bitmap clips? Each collection has that availability. There are many additional options and functions, too numerous for mentioning here.

That the manual contains 64 pages stretches the imagination of trying to write a manual this size about a Clipboard program? Think about it. A web site has what they call Reviewer Tools where sample screen shots are available. (www.thornsoft.com/98\_press.htm) It is hard to imagine any-thing else (with regard to what one uses the term , Clipboard™) that this program could do more of.

The only fault probably, is the price: (\$25+ shipping). But then again, a lot of work was applied to make this probably the most ultimate of Clippers. There are a multitude of programs that improve on the MS Clipboard, free and shareware, but the effects available in ClipMate are almost unlimited and certainly not available elsewhere. For example, you can launch URL's, or view HTML files from here too. The program comes with a installation disk located on the back cover of the manual. I like to mount the disk on the back of the front cover. It is easy to hold a manual with the left hand, then bend and flip pages with the right hand; (unless you™re left handed). If the disk is in the back, it restricts the natural use of flipping through the manual. Other than this, it is difficult to find fault with this program.

I downloaded the program and thought it good. Other than the not very easy macro-setup (as in where is it), it really created some dy-namic clipboard pastes. http://www.clipmate.com/

# $club$  information  $\parallel$  meeting times

HARD COPY is a monthly publication of SLO BYTES PC User's Group located in San Luis Obispo, California. Information in this Newsletter is derived from both our own membership and other PC User Group Newsletters. The purpose of this publication is to inform our members of meetings and provide information related to the use of IBM PC's and compatible computers.

Membership: Dues are \$25 per year. Full membership entitles you to our monthly newsletter, full use of the public domain software library software drawing at the end of the meetings.

Article Submission: Deadline for submission of articles is the 15th of each month. Articles should be provided in ASCII format without any type of formatting from your wordprocessor including tabs, indents, extra spaces, or highlighting. We prefer articles on disk but will accept hardcopies if necessary.

Disclaimer: Neither SLO BYTES PC User's Group, its officers, editors, or contributors to this newsletter assume liability for damages arising out of this publication of any article, including but not limited to the listing of programming code, batch files and other helpful hints.

Reprinting of this Newsletter: Articles from this newsletter may be reprinted by other user groups if credit is given to both the author and newsletter from which it was taken. Reproduction of articles with a specific c Copyright notice is prohibited without prior permission from the original author.

Advertising: Commercial advertisers, request ad packet from Bob Ward. Members may advertise personal computer equipment or software for free. Submit your ad to Bob Ward.

Direct all correspondence and newsletter submissions to:

> BOB WARD, SECRETARY 2100 Andre Ave., Los Osos, CA. 93402 (805) 756-2164

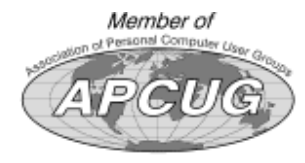

GENERAL MEETINGS are held the 1st Sunday of each month. Our meeting location is the San Luis Obispo I.O.O.F. Hall on Dana Street.

The general meeting starts promply at 2:30 p.m.

Special Interest Groups (SIGS) meet at 1:00 p.m.–2:15 p.m.

# slobytes officers

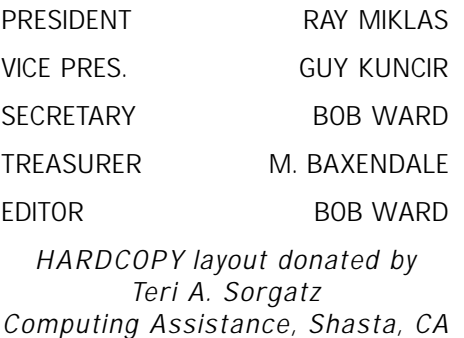

## for sale

Do YOU have some computer-related item you would have like listed in this space? Contact Bob Ward, Editor at 756-2164.

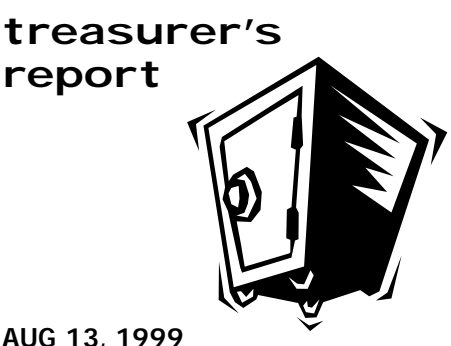

CHECKING ACCOUNT Beginning Balance \$1,494.13 Income Membership Dues 175.00 Refreshments 25.80 Expenses Refreshments 34.27 Room Rent 75.00 Projector Cable 16.24 New Balance \$1,569.42

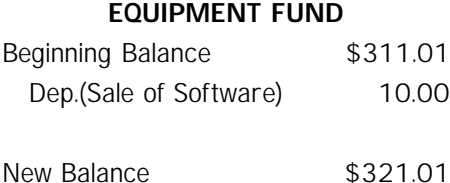

# Better, Faster, Reliable **Internet Access**

California's leading x2 56k Internet Service Provider

**Unlimited time** No busy-signal policy Toll-free tech support **Statewide access** Super fast network

**THE GRID** 

All digital lines

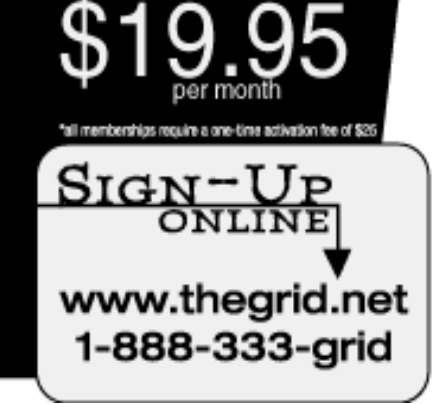